# **AVERTISSEMENT**

### **HAUTE TENSION**

Les variateurs de fréquence contiennent des tensions élevées lorsqu'ils sont reliés à l'alimentation de réseau CA, à l'alimentation CC<br>ou à la répartition de la charge.<br>DÉMARRAGE NON INTENTIONNEI ou à la répartition de la charge.

### **DÉMARRAGE NON INTENTIONNEL**

Le moteur peut démarrer à tout moment à partir du panneau de commande, des entrées E/S, du bus de terrain ou de MyDrive<sup>®</sup> .<br>nsight, lorsque le variateur est relié à l'alimentation de réseau CA, à l'alimentation CC ou aux bornes de répartition de charge.

# **TEMPS DE DÉCHARGE**

.<br>Le variateur contient des condensateurs de bus CC qui peuvent rester chargés même lorsque le variateur n'est pas alimenté. Une haute tension peut être présente même lorsque les vovants d'avertissement sont éteints.

Arrêter le moteur et déconnecter le réseau CA et les moteurs à aimants permanents. Supprimer les alimentations du bus CC, compris les batteries de secours, les alimentations sans interruption et les connexions du bus CC à d'autres variateurs. Attendre que les condensateurs soient complètement déchargés et le vérifier par mesures avant de procéder à un entretier u à une réparation.

Le temps d'attente minimum est de 4 minutes pour les variateurs MA01c, MA02c, MA01a et MA02a et de 15 minutes pour les variateurs MA03a, MA04a et MA05a.

# **COURANT DE FUITE**

Les courants de fuite du variateur dépassent 3,5 mA. S'assurer que la taille minimale du conducteur de terre est conforme aux réglementations de sécurité locales relatives aux équipements à courant de contact élevé.

### $\sim$ **Sécurité 2**

Faire particulièrement attention aux consignes de sécurité et aux avertissements d'ordre général afin d'éviter tout risque de décès, de blessures graves et de dégâts matériels  $\overline{0}$   $\overline{0}$   $\overline{$ 

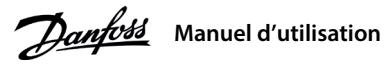

### **Introduction 1**

**1 Introduction**<br>Ce manuel d'utilisation contient les informations nécessaires à l'installation et à la mise en service du variateur de fréquence par du personnel qualifié. Lire et suivre les consignes pour utiliser le variateur en toute sécurité et de manière professionnelle.

 $\boxtimes$ Ne pas jeter d'équipement contenant des composants électriques avec les ordures ménagères. Ne pas jeter d'équipement contenant des composants électriques avec les ordures ménagères.<br>Un tel équipement doit être collecté séparément conformément à la législation locale en vigueur.

# **REMARQUE** Noter la présence possible d'un niveau de tension aux bornes +UDC/+BR et -UDC pouvant atteindre 850 V CC.

Non protégé contre les courts-circuits

fonctionnement

**fillustration 5 : Indicateurs et touches de fonctionne** 

### **Installation 3**

### 3.1 Encombrement

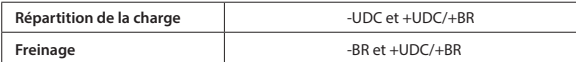

Type de connecteur recommandé (uniquement pour les variateurs inférieurs à 7,5 kW/10 HP) : Réceptacles et languettes FASTON totalement isolés Ultra-Pod, 521366-2, TE Connectivity

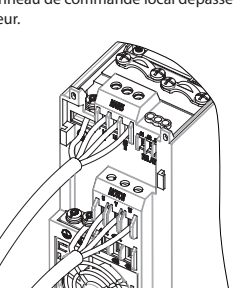

 **Illustration 1 : Montage du câble de terre,** de l'alimentation et du câble moteu

# 3.4 Bornes de commande

 $\widehat{z}$ 

### 4.1 Panneau de commande Écran principal Danfoss Indicateurs **MON LOC** Indicateu **PGM REV** d'état état'd **2ST TOR** Témoins de **DÉFAUT PRÊT AVERT** Potentic<br>mètre ∕≧ /Accueil OK Menu Distant/ **REM LOC OK** Gauch ا⇔∥ Local

# **REMARQUE**

Le port RJ45 prend en charge jusqu'à 3 m (9.8 pi) de câble blindé CAT5e qui n'est PAS utilisé pour connecter directement le variateur à un P Le non-respect de cette consigne peut endommager le PC.<br>- Le commutateur de terminaison RS485 doit être réglé sur **ON** si le variateur se trouve à l'extrémité du bus de terrain.

Ne pas actionner le commutateur de terminaison RS485 lorsque le variateur est sous tension

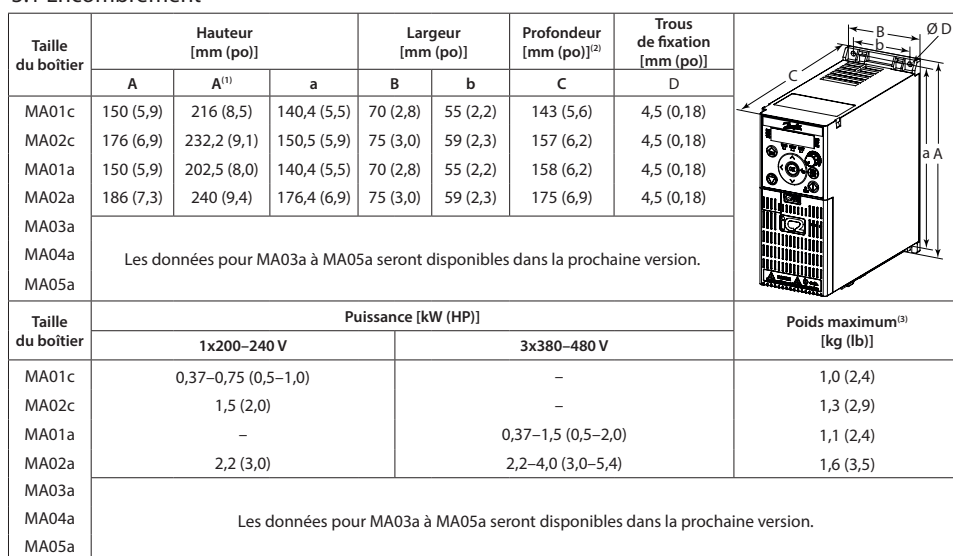

Remarque: (1) Comprend la plaque de connexion à la terre. (2) Le potentiomètre sur le panneau de commande local dépasse<br>(3) Ne comprend pas la plaque de connexion à la terre. de 6,5 mm (0,26 po) du variateur. .<br>(3) Ne comprend pas la plaque de connexion à la terre.

### 3.2 Raccordement réseau et moteur

. Baccorder les fils de terre à la borne PE

- Connecter le moteur aux bornes U, V et W.
- « Raccorder l'alimentation réseau aux bornes L1/L, L2 et L3/N (triphasée)
- ou L1/L et L3/N (monophasée) et serrer.
- Pour connaître le couple de serrage maximal requis, voir à l'arrière
- la protection borniers

## 3.3 Répartition de la charge/freinage

Utiliser des connecteurs isolés de 6,3 mm (0,25 po) conçus pour une tension et un courant continu (répartition de la charge et freinage). Contacter Danfoss ou se reporter au Manuel de configuration du variateur.  $T$ ableau 1 : Bornes de raccordement

Panneau de **commande teur-Adapta Info variateur**

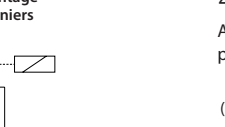

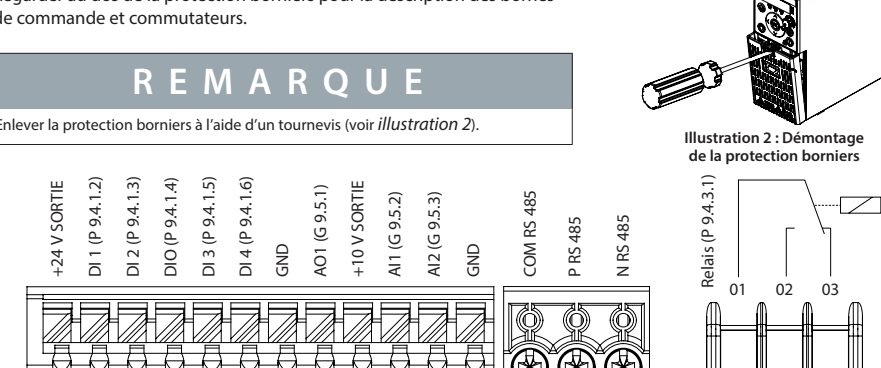

P<sub>6.6.1</sub> Process actif. .*process Programmation 6.6.2P*

(2) Sélectionner la programmation process au *paramètre* 

4.2 Fonctionnement avec le panneau de commande

Après la mise sous tension du variateur, appuyer sur la touche **Home/Menu** pour basculer entre l'affichage d'état et le menu orincipal. Utiliser les touches **Haut/Bas** pour sélectionner des éléments, puis appuyer sur la touche OK pour confirmer la sélection.

*(4)* Pour l'exécution de l'AMA, se reporter au chapitre Adaptation automatique au moteur (AMA). Si le paramètre P5.4.3 Principe .nécessaire est'n AMA aucune ,*f/U] 0 [*sur réglé est *Moteur Contrôle*

**illustration 6 : Fonctionnement avec le panneau de commande** 

### 4.3 Adaptation automatique au moteur (AMA)

· Grâce à l'exécution d'une AMA en mode VVC+, le variateur construit un modèle mathématique du moteur afin d'optimiser la compatibilité entre le variateur et le moteur et d'améliorer ainsi la performance de contrôle du moteur.

• Sur certains moteurs, il est parfois impossible d'effectuer une version complète du test. Dans ce cas, sélectionner [2] Activer *ame AMA réduite au paramètre P4.2.1.3 Mode AMA.* 

. L'AMA se termine en 5 minutes. Pour de meilleurs résultats, exécuter la procédure suivante sur un moteur froid.

1. Régler les données du moteur conformément à la plaque signalétique du moteur.

2. Si nécessaire, définir la longueur du câble moteur dans le *paramètre P4.2.1.4 Longueur du câble du moteur*.

3. Définir [1] Activer une AMA complète ou [2] Activer une AMA réduite pour le paramètre P4.2.1.3 Mode AMA. L'écran principal affiche Pour démarrer l'AMA, voir l'illustration 7.

4. Appuyer sur la touche Start, Le test s'effectue automatiquement, puis l'écran principal indique qu'il est terminé

5. Une fois l'AMA terminée, appuyer sur n'importe quelle touche pour quitter et revenir au mode de fonctionnement normal.

### **Programmation 4**

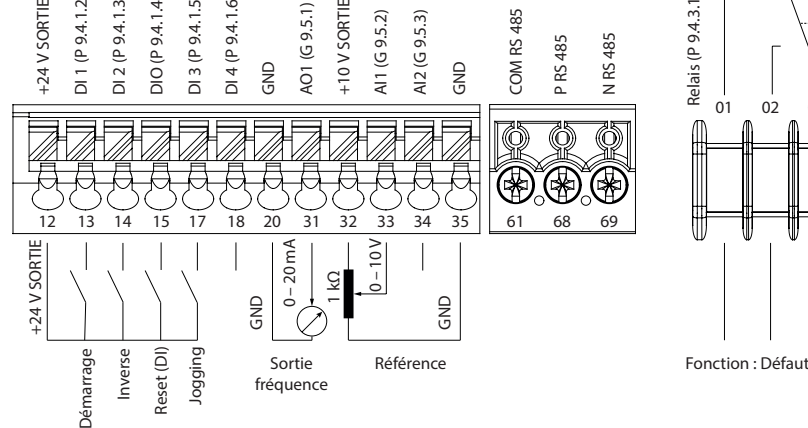

### **Illustration 3 : Vue d'ensemble des bornes de commande en configuration PNP et réglage d'usine** (mode de contrôle de vitesse)

# 3.5 Port RJ45 et commutateur de terminaison RS485

Le variateur iC2-Micro dispose d'un port RJ45 conforme au protocole Modbus RS485.

Le port RJ45 est utilisé pour connecter les éléments suivants : • Panneau de commande externe <sup>(1)</sup> • Outil PC (MyDrive® Insight) via un adaptateur <sup>(1)</sup>

• Outil de configuration hors ligne pour le réglage

des paramètres lorsque le variateur n'est pas sous tension.

Remarque : (1) L'outil n'est pas disponible actuellement

(9.4.1.3DI 2 (P (9.4.1.4P (DIO

e<br>Di 1

• Toutes les bornes des câbles de commande sont placées sous la protection borniers à l'avant du variateur.

• Regarder au dos de la protection borniers pour la description des bornes de commande et commutateurs.

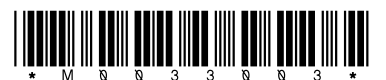

130R1215

# **Convertisseurs de fréquence iC2-Micro**

Arrière  $raq<sub>e</sub>$ Haut, Bas Témoin de marche /Stop Reset **MARCHE**

### **fableau 3 : Voyants lumineux d'état et de fonctionnement**

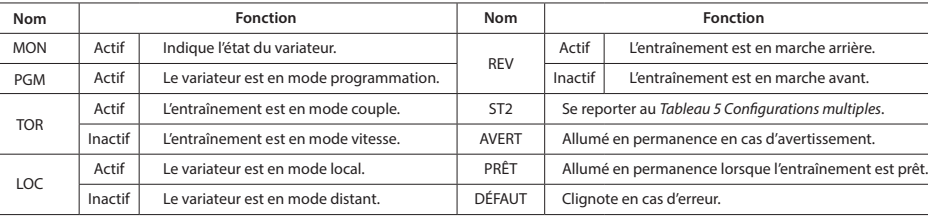

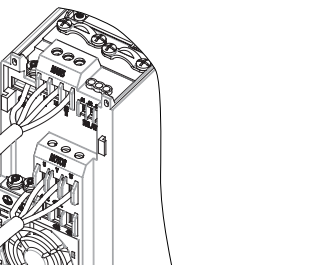

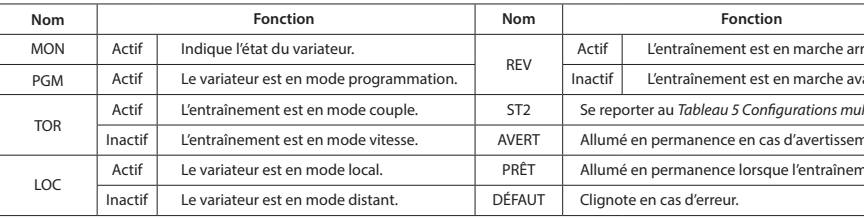

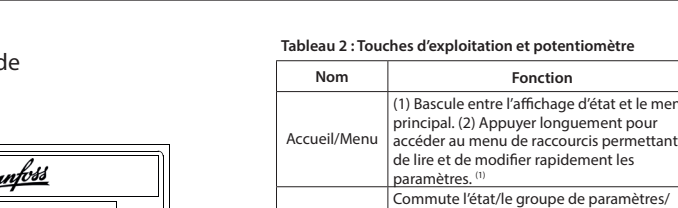

Haut/bas

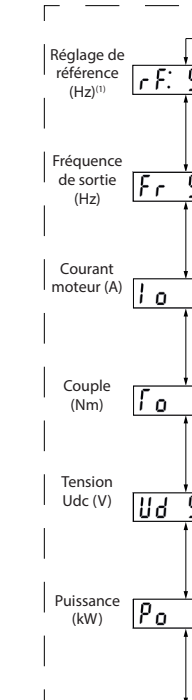

Arrière

Distant/local

Stop/Reset

Potentio-<br>mètre

**h**<br>**Tableau** 4 : Voyants de fonctionnement **de Voyantes in Tableau** 5 : Configurations multiples

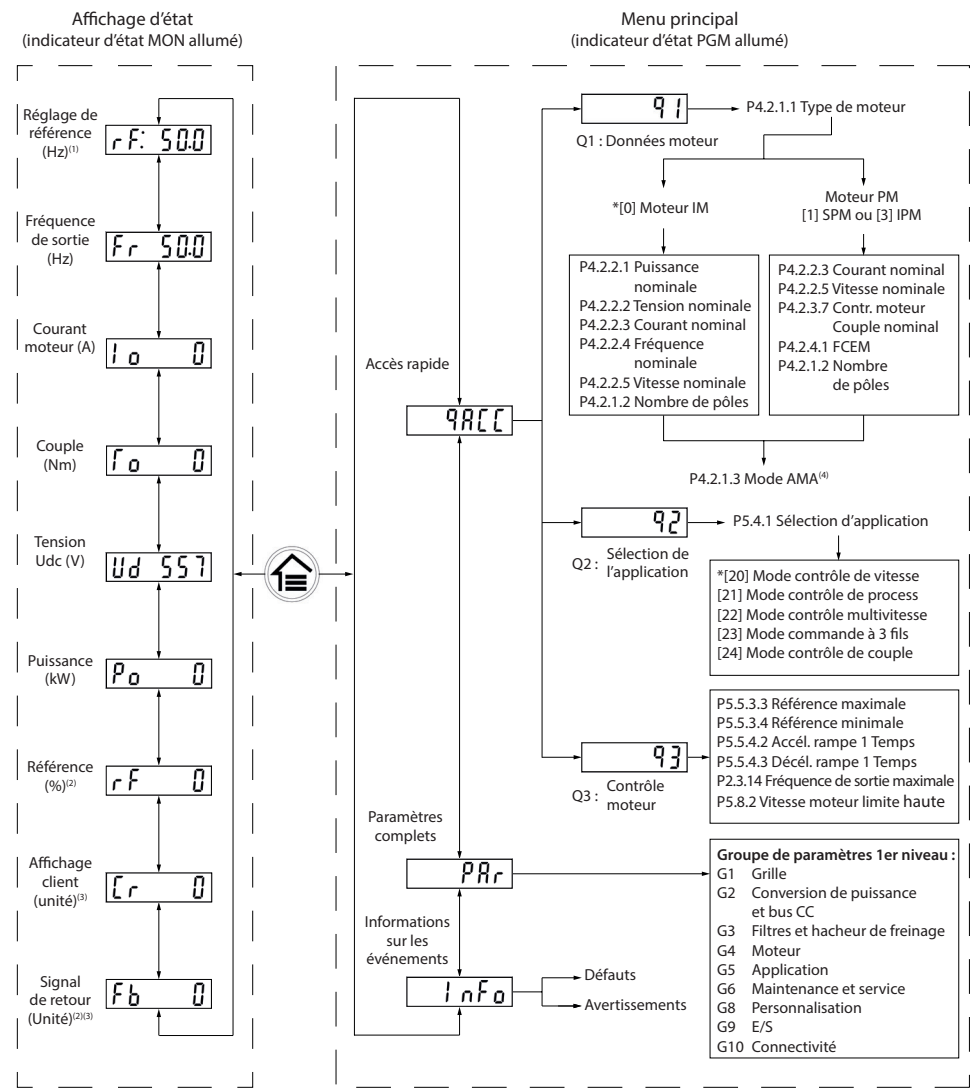

.actuellement

memapiedi de terminalisor nis-ros<br>(ON=terminé RS485, OFF=Ouvert)

麗

 **Illustration 4 : Port RJ45 et commutateur** de terminaison RS485

.uniquement distant Mode) 2 (.uniquement local Mode) 1 (: Remarque .activée est correspondante fonction la lorsque que affiché est'n état'L) 3(

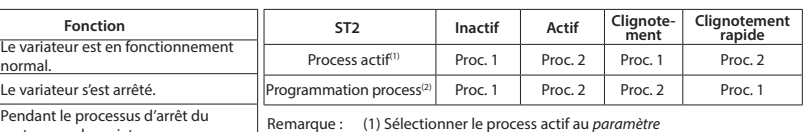

 $noteur : ou le variateur a recu une$ ommande *MARCHE* , mais aucune .<br>réquence en sortie

# **: suivre à Procédure**

- 
- - -

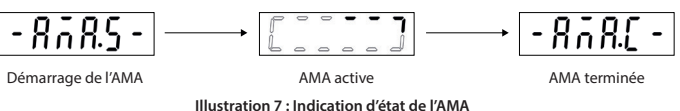

1 | 1215B160 / 2016 / 2017 1208 / 2017 1208 / 2017 1208 / 2017 1208 / 2017 1208 / 2017 1208 / 2017 1208 / 2017 1208 / 2017 1208 / 2017 1208 / 2017 1208 / 2017 1208 / 2017 1208 / 2017 1208 / 2017 1208 / 2017 1208 / 2017 12

# **Fonction Nom** MARCHE Actif I<sub>norr</sub> Inactif Le v ment-Clignote

nterrupteur de terminaison RS485

**2 1 ACTIF**

les numéros de paramètres et règle les va-<br>leurs des paramètres.

ermet de revenir à l'étape précédente ennus de la structure du menu ou d'annuler le réglage pendant l'ajustement des valeurs

Gauche Déplace le curseur d'un bit vers la gauche.

Bascule entre le mode distant

rête le variateur en mode local ou réinitialise le variateur pour corriger

Modifie la valeur de référence lorsque celle-ci est sélectionnée comme .potentiomètre Remarque : (1) Le menu de raccourcis n'est pas disponible

s paramètres. OK Confirme l'opération

et le mode local. Démarrage Démarre le variateur en commande locale.

un défaut.

## **Dépannage 5**

Tableau 6 : Résumé des événements d'avertissement et de défaut

### **Spécifications 6**

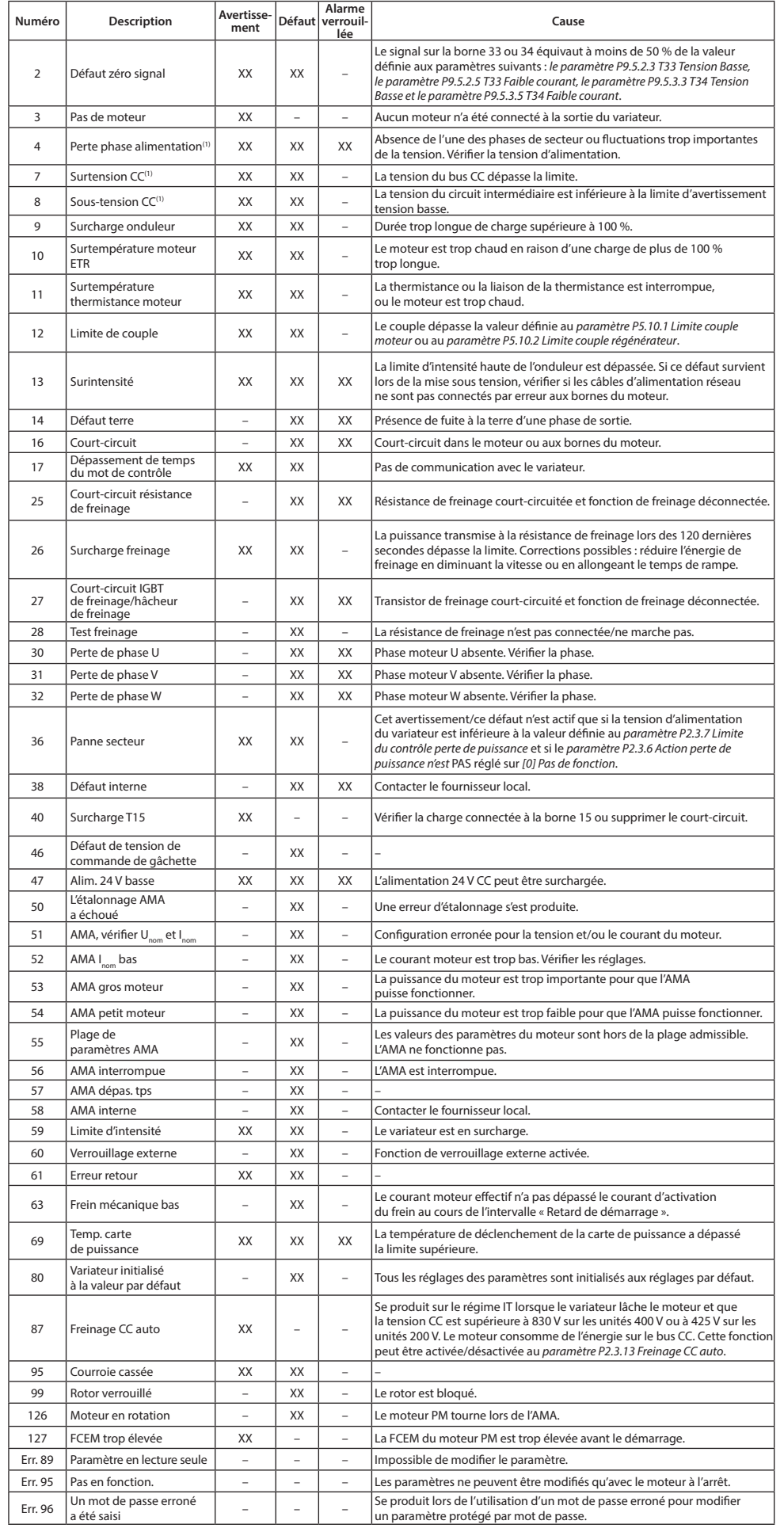

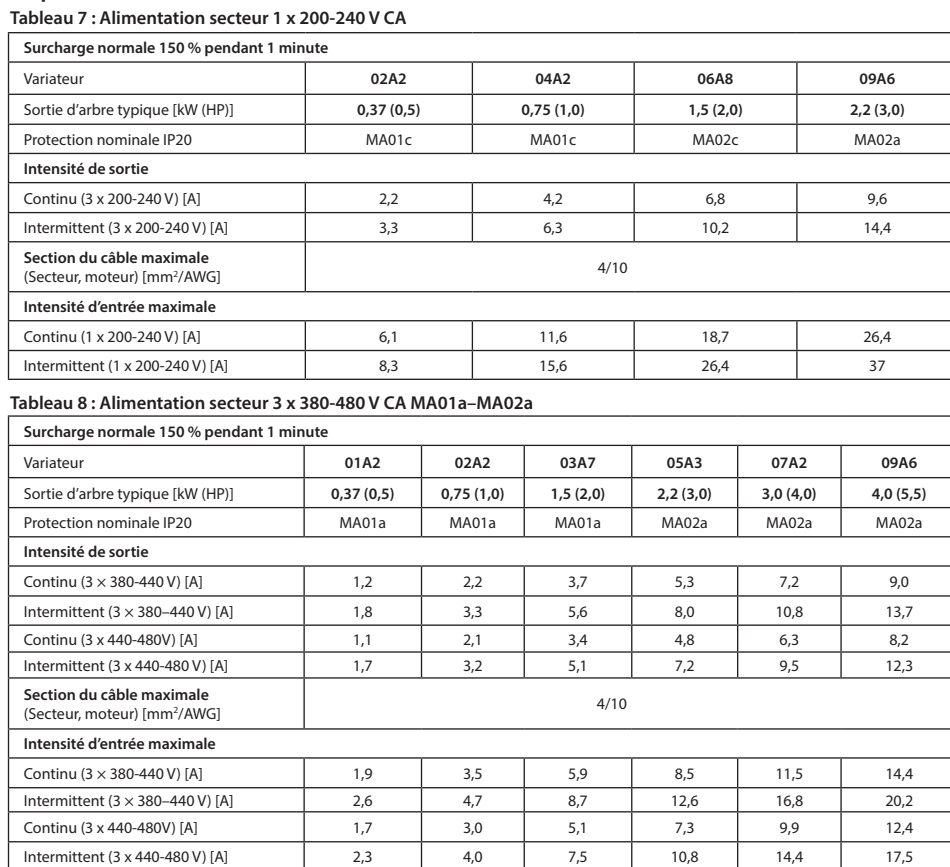

# Tableau 9 : Alimentation secteur 3 x 380-480 V CA MA03a-MA05a

# **Dégagement 8 Tableau 10 : Dégagement minimum**

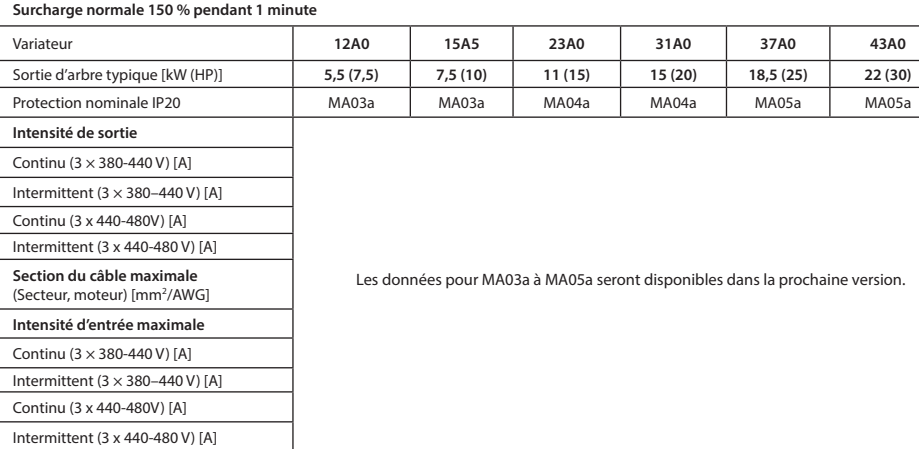

### **7 Conditions ambiantes**

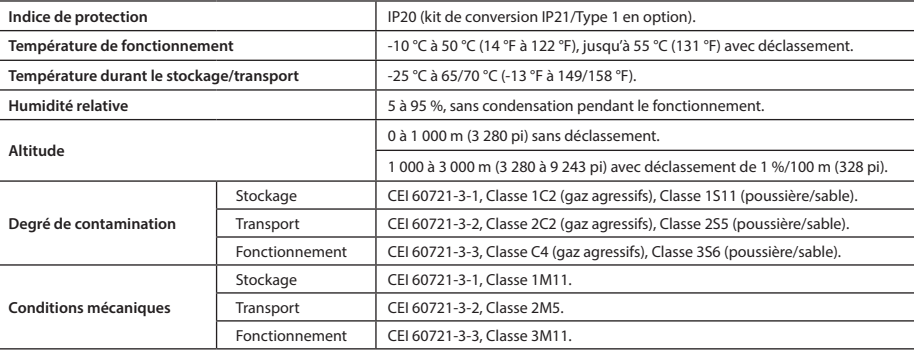

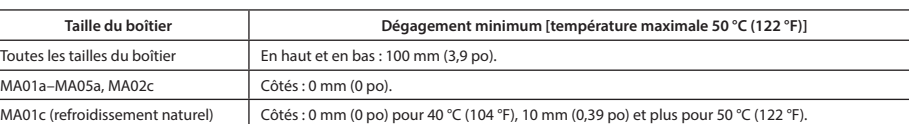

# 9 Compatibilité CEM et longueur du câble moteur

: Le variateur iC2-Micro dispose de 2 versions basées sur différents types de filtres CEM (1) Variateur avec filtre CEM intégré. (2) Variateur avec filtre CEM non intégré. Tableau 11 : Compatibilité CEM Longueur du câble du moteur Tableau 12 : Longueur maximale du câble du moteur

# **Variateur** avec **intégré CEM filtre** 1x200-240 V  $3x400 - 480V$

moteur blindé est recommandé.

# **10 Fusibles et disjoncteurs**

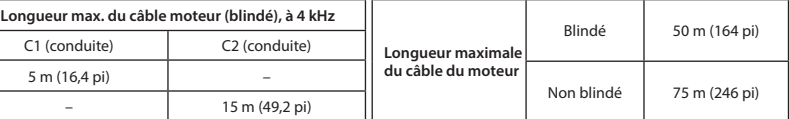

• Le variateur avec filtre CEM intégré respecte les limites d'émissions rayonnées C2.

• Le variateur équipé d'un filtre CEM non intégré satisfait aux exigences C4 d'émissions conduites/rayonnées, et un câble

• Le variateur est conçu pour fonctionner avec des performances optimales dans les longueurs de câble moteur maximales définies au Tableau 12 Longueur maximale du câble du moteur.

# 11 Accessoires et pièces détachées

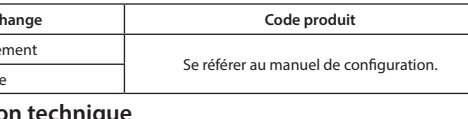

Scanner le code QR (ou, après avoir scanné le code QR, cliquer sur Anglais international pour sélectionner le site Web de votre région) et rechercher iC2 pour accéder à d'autres documents techniques.

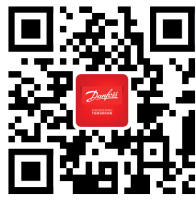

Danfoss décline toute responsabilité en cas d'éventuelles erreurs dans les catalogues, brochures<br>et autres documents imprimés. Danfoss se réserve le droit de modifier ses produits sans préavis.<br>Ceci s'applique également au convenues. Toutes les marques déposées dans ce matériel sont la propriété des sociétés respectives.<br>Danfoss et le logo Danfoss sont des marques de Danfoss A/S. Tous droits réservés.

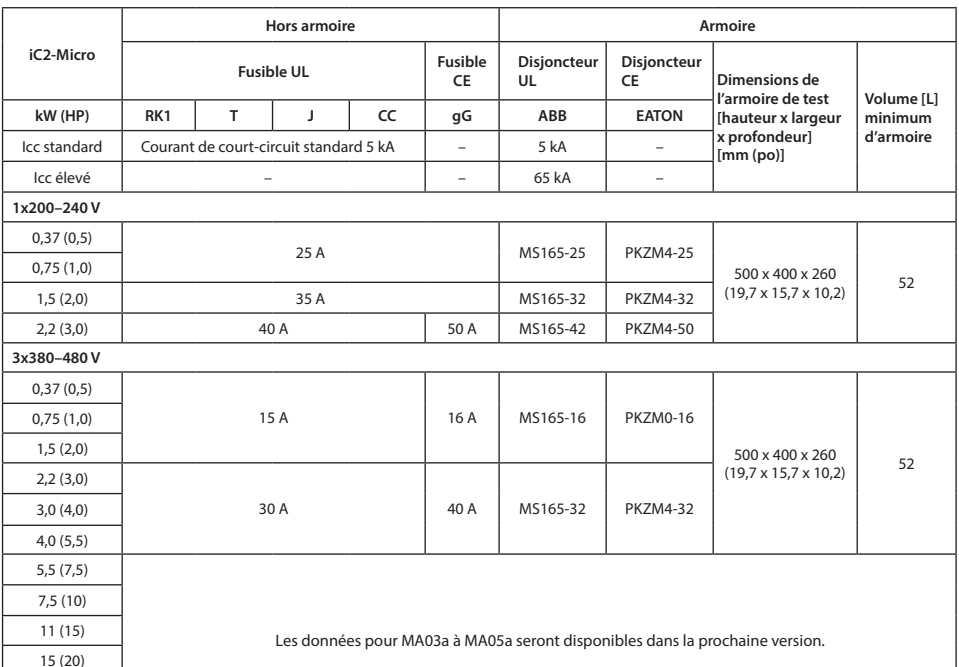

 $18,5(25)$  $(30)$ 

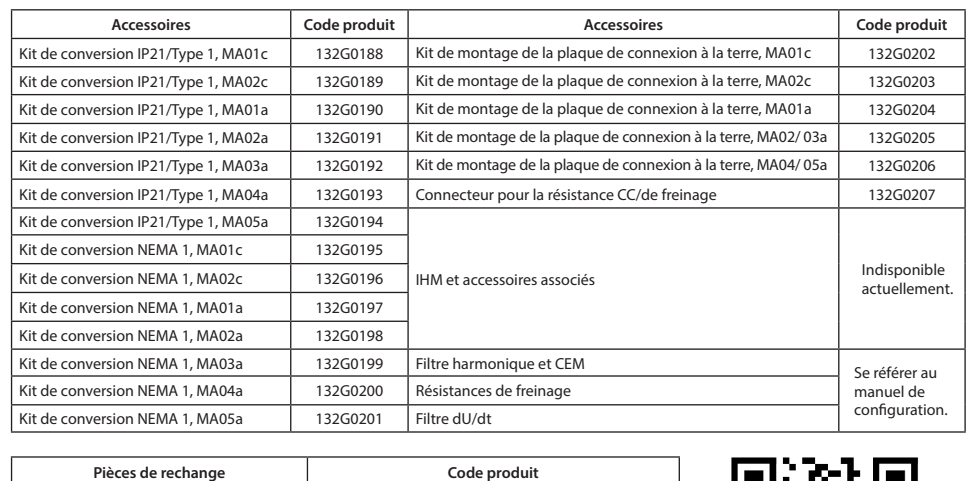

# Ventilateur de refroidisse Kit de pièces de rechange

**12 Documentatio** 

**Danfoss A/S** Ulsnaes 1 DK-6300 Graasten drives.danfoss.com